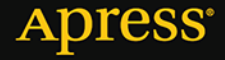

# Node.js<br>w praktyce Tworzenie skalowalnych aplikacji sieciowych

**Azat Mardan** 

<u>TATI MINIMINI MINIMI</u>

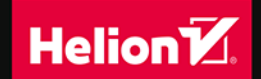

Tytł oryginału: Practical Node.js: Building Real-world Scalable Web Apps

Tłumaczenie: Joanna Zatorska

ISBN: 978-83-283-1085-8

Original edition copyright © 2014 by Azat Mardan. All rights reserved.

Polish edition copyright © 2015 by HELION SA. All rights reserved.

All rights reserved. No part of this book may be reproduced or transmitted in any form or by any means, electronic or mechanical, including photocopying, recording or by any information storage retrieval system, without permission from the Publisher.

Wszelkie prawa zastrzeżone. Nieautoryzowane rozpowszechnianie całości lub fragmentu niniejszej publikacji w jakiejkolwiek postaci jest zabronione. Wykonywanie kopii metodą kserograficzną, fotograficzną, a także kopiowanie książki na nośniku filmowym, magnetycznym lub innym powoduje naruszenie praw autorskich niniejszej publikacji.

Wszystkie znaki występujące w tekście są zastrzeżonymi znakami firmowymi bądź towarowymi ich właścicieli.

Autor oraz Wydawnictwo HELION dołożyli wszelkich starań, by zawarte w tej książce informacje były kompletne i rzetelne. Nie biorą jednak żadnej odpowiedzialności ani za ich wykorzystanie, ani za związane z tym ewentualne naruszenie praw patentowych lub autorskich. Autor oraz Wydawnictwo HELION nie ponoszą również żadnej odpowiedzialności za ewentualne szkody wynikłe z wykorzystania informacji zawartych w książce.

Wydawnictwo HELION ul. Kościuszki 1c, 44-100 GLIWICE tel. 32 231 22 19, 32 230 98 63 e-mail: *helion@helion.pl* WWW: *http://helion.pl* (księgarnia internetowa, katalog książek)

Drogi Czytelniku! Jeżeli chcesz ocenić tę książkę, zajrzyj pod adres *http://helion.pl/user/opinie/nodewp* Możesz tam wpisać swoje uwagi, spostrzeżenia, recenzję.

Pliki z przykładami omawianymi w książce można znaleźć pod adresem: *ftp://ftp.helion.pl/przyklady/nodewp.zip*

Printed in Poland.

- [Kup książkę](http://helion.pl/rf/nodewp)
- 
- Oceń książkę • Oceń książkę
- 
- Lubie tol » Nasza społec • Lubię to! » Nasza społeczność

## Spis treści

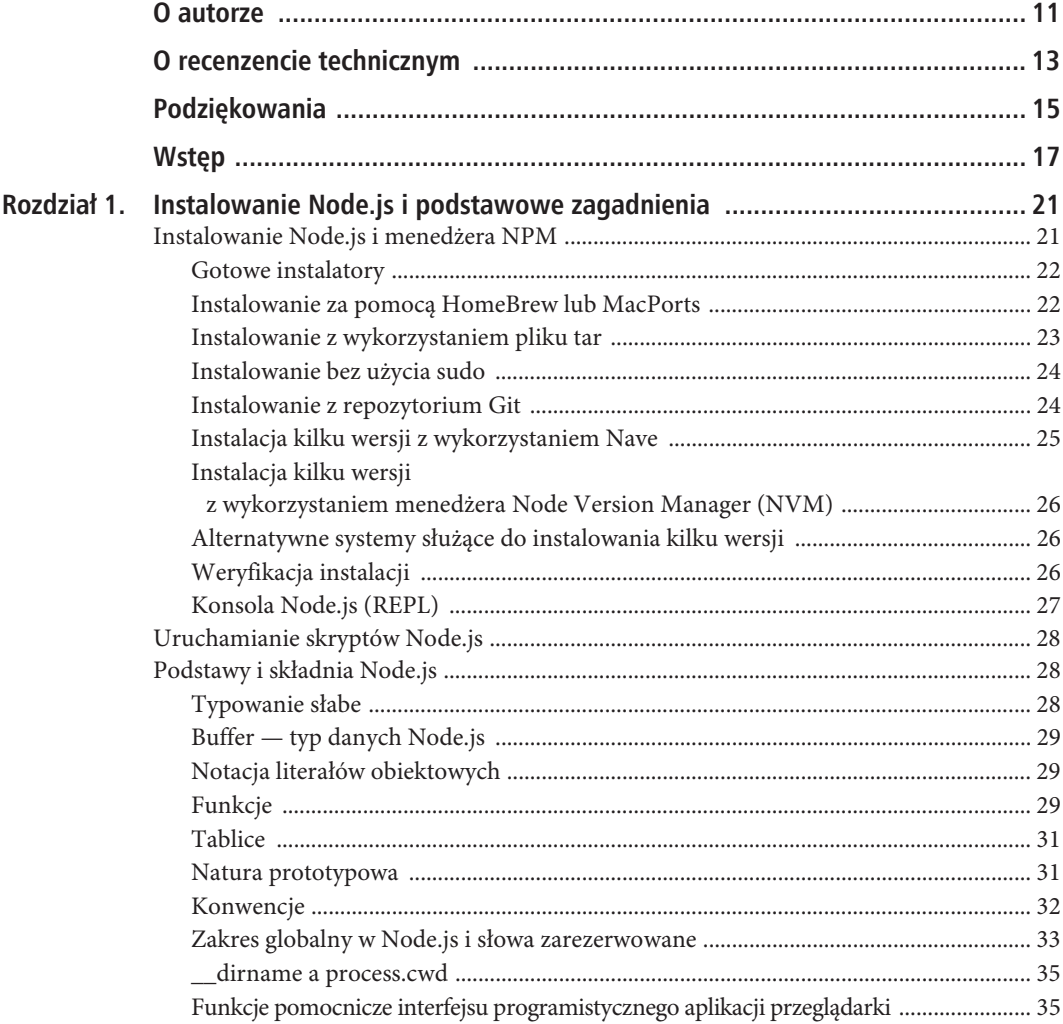

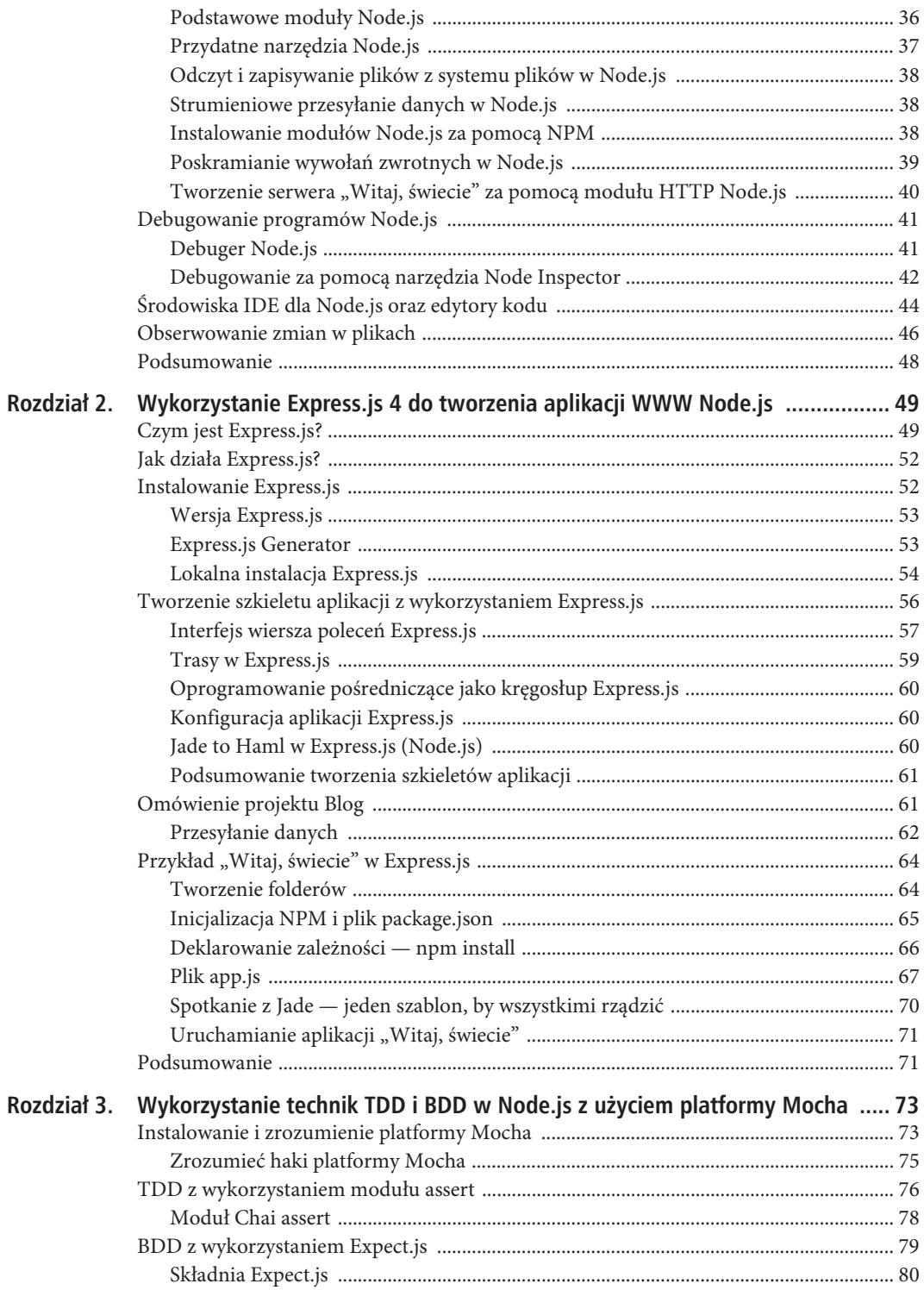

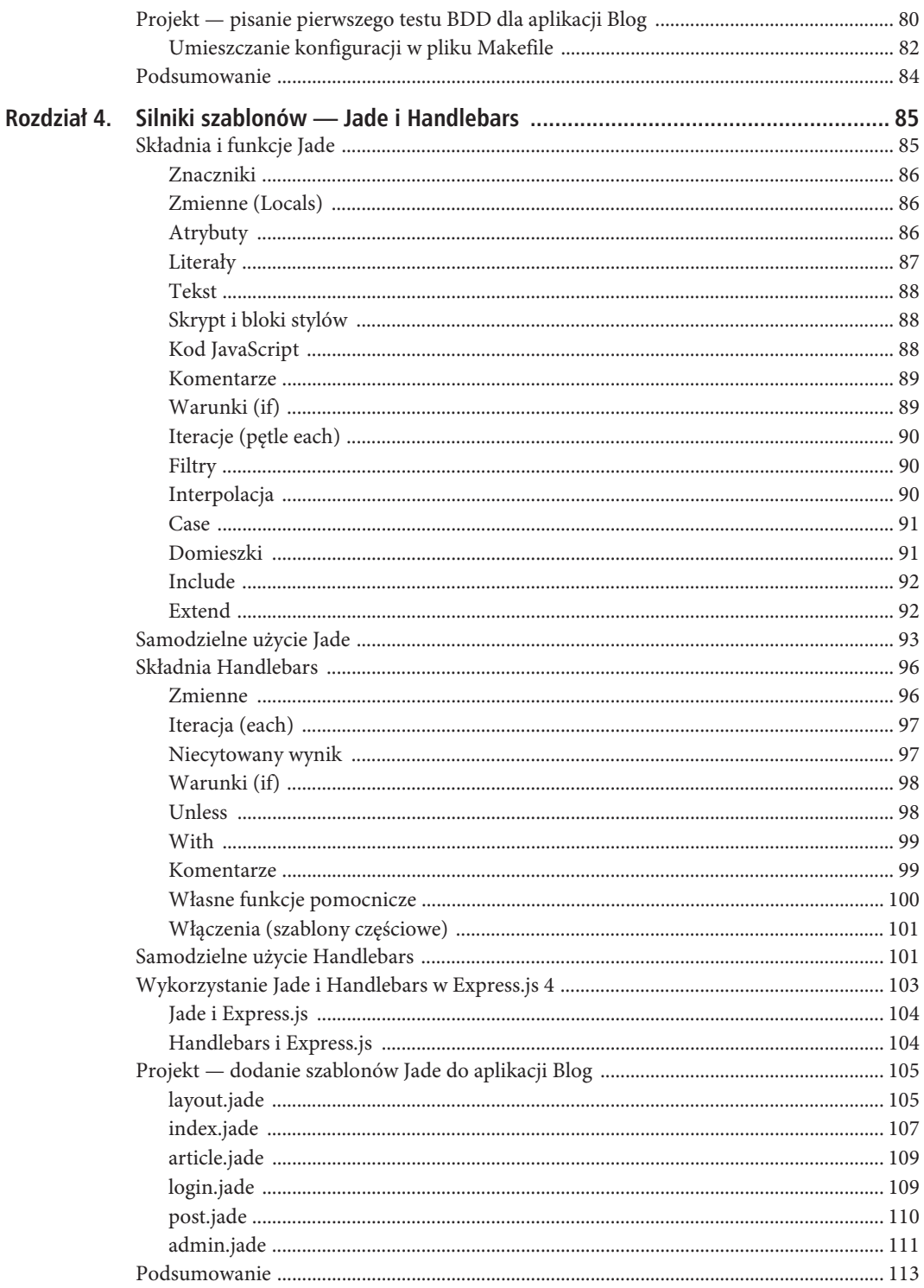

#### SPIS TREŚCI

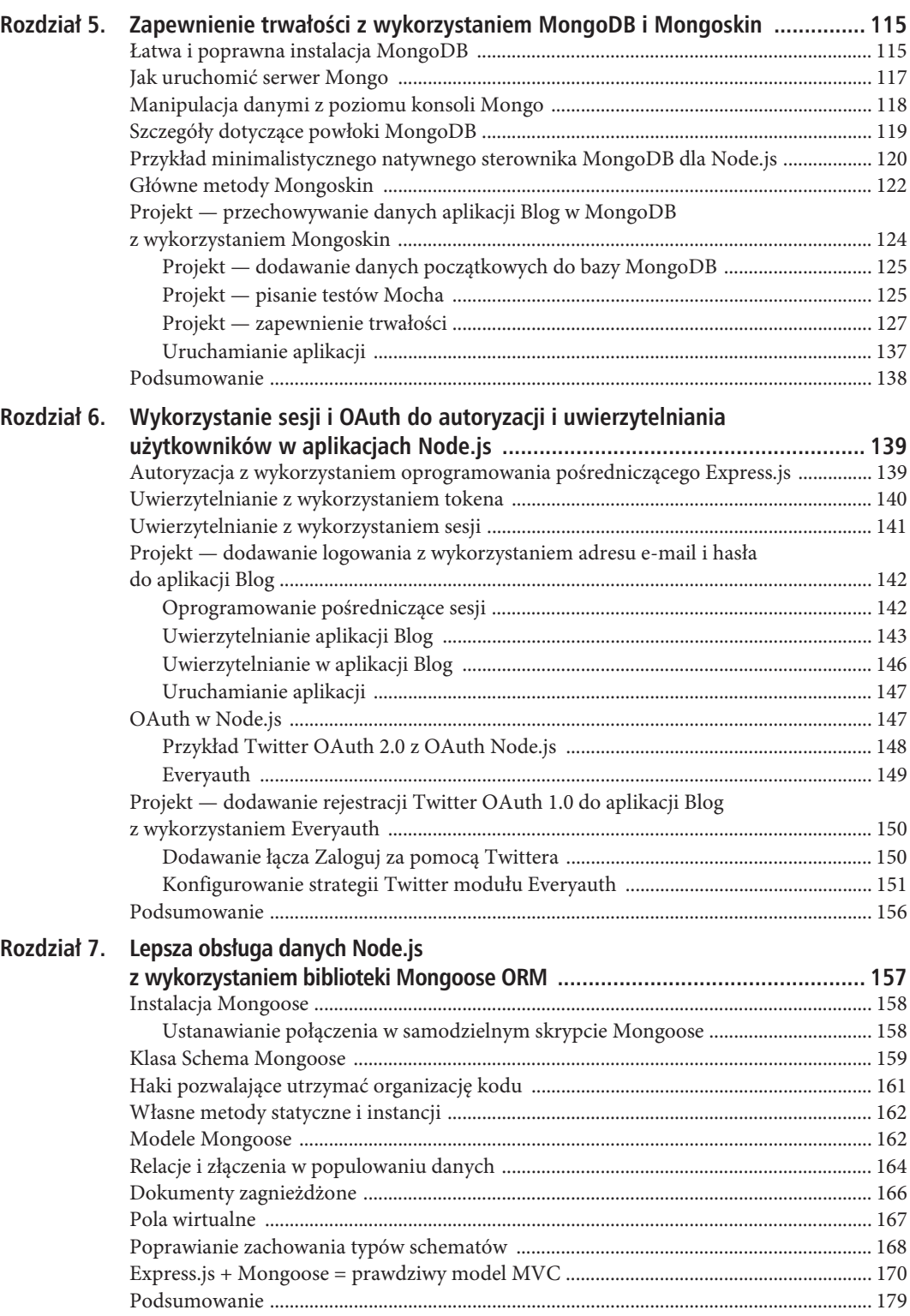

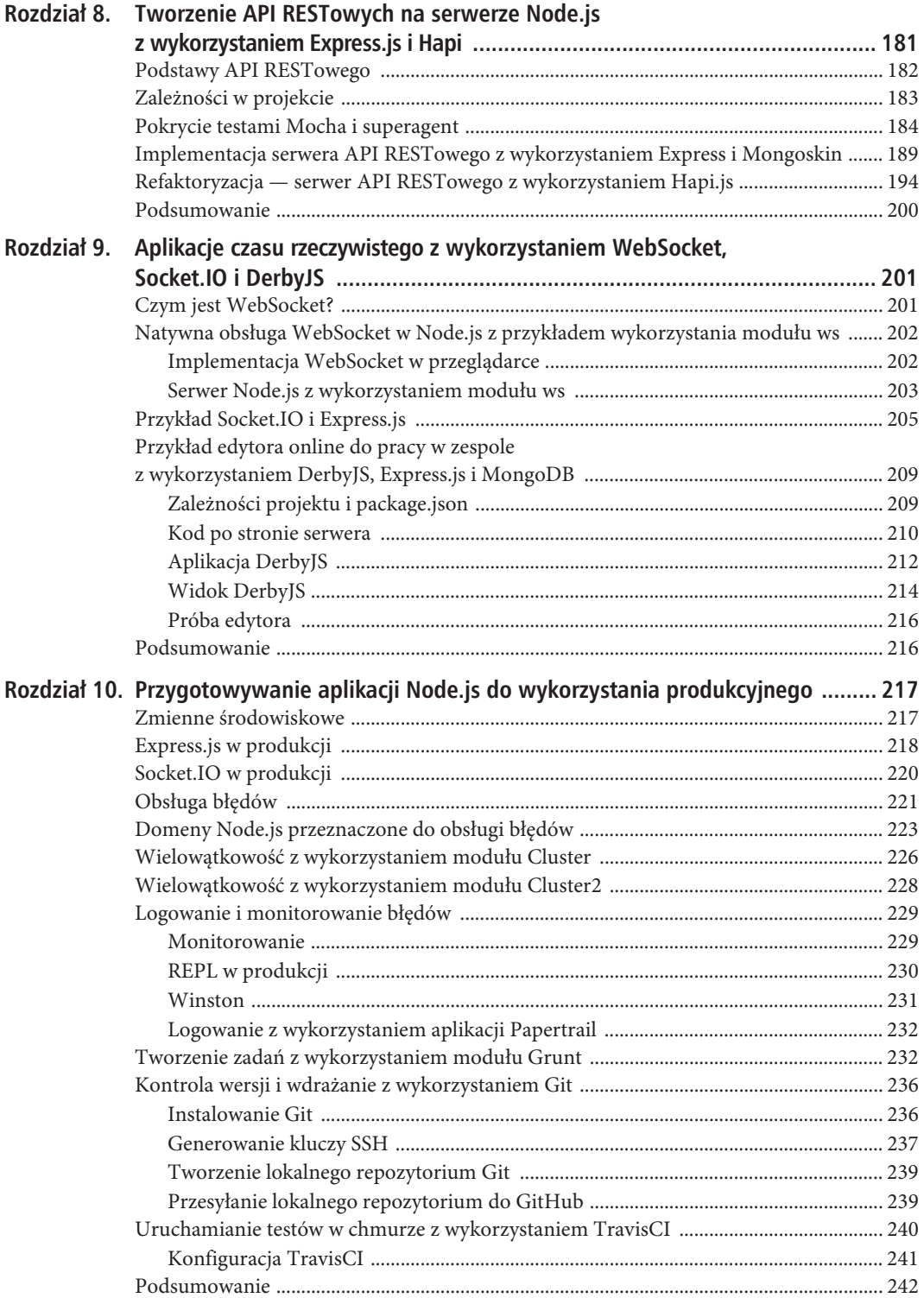

9

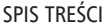

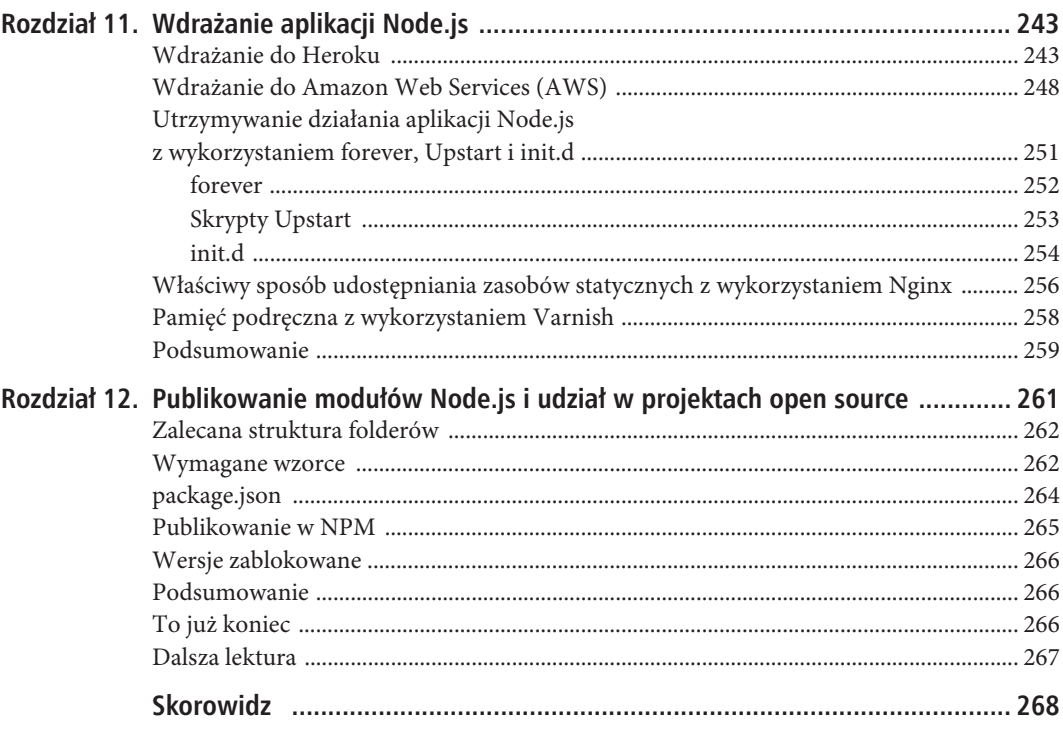

#### **ROZDZIA 9**

## **Aplikacje czasu rzeczywistego z wykorzystaniem WebSocket, Socket.IO i DerbyJS**

Aplikacje czasu rzeczywistego stają się coraz bardziej popularne w grach, mediach społecznościowych, różnorodnych narzędziach, usługach i wiadomościach. Głównym czynnikiem odpowiedzialnym za tę tendencję jest pojawienie się nowych, lepszych technologii. Umożliwiają one wykorzystanie większej przepustowości do transmisji danych oraz wykonanie większej liczby obliczeń przetwarzających i pobierających dane.

Język HTML 5 był pionierem nowego standardu w połączeniach czasu rzeczywistego, zwanego **WebSocket**. Natomiast po stronie serwera mamy bardzo wydajną platformę wejścia-wyjścia Node.js, doskonale przystosowaną do wspierania JavaScript zaimplementowanego w przeglądarkach i technologii WebSocket.

Aby rozpocząć pracę z WebSocket i Node.js, postaramy się maksymalnie uprościć zadanie (zgodnie z regułą KISS — ang. *keep things simple stupid* (*http://pl.wikipedia.org/wiki/KISS\_(reguła)*) i omówimy następujące zagadnienia:

- Czym jest WebSocket?
- Natywna obsługa WebSocket w Node.js z przykładem wykorzystania modułu ws.
- x Przykład wykorzystania Socket.IO z Express.js.
- x Przykład edytora online do pracy w zespole z wykorzystaniem DerbyJS, Express.js i MongoDB.

#### **Czym jest WebSocket?**

WebSocket jest specjalnym "kanałem" komunikacyjnym między przeglądarkami (klientami) i serwerami. Jest to protokół języka HTML 5. Połączenie przez WebSocket jest ciągłe, w przeciwieństwie do połączeń wykonywanych przez tradycyjne żądania HTML. Te ostatnie są zwykle inicjowane przez klienta. Dlatego serwer nie ma możliwości poinformowania klienta o aktualizacjach. Poprzez utrzymywanie połączenia dwustronnego między klientem i serwerem aktualizacje można przesyłać od razu bez konieczności nawiązywania połączenia przez klienta co pewien czas. Głównie to sprawia, że WebSocket świetnie przydaje się w aplikacjach czasu rzeczywistego, w których dane muszą być dostępne dla klienta natychmiast. Więcej informacji na temat protokołu WebSocket można znaleźć w artykule *About HTML5 WebSocket* (*http://www.websocket.org/aboutwebsocket.html*).

Do korzystania z techniki WebSocket we współczesnych przeglądarkach nie są potrzebne żadne specjalne biblioteki. Następujące pytanie dostępne w serwisie StackOverflow zawiera listę odpowiednich przeglądarek *What browsers support HTML5 WebSockets API?*

(*http://stackoverflow.com/questions/1253683/what-browsers-support-html5-websocket-api*). Jeśli chodzi o starsze przeglądarki, rozwiązaniem może być powrót do cyklicznego odpytywania.

Dodajmy, że cykliczne odpytywanie (zarówno krótkie, jak i długie) można też wykorzystać do emulacji zdolności do odpowiedzi aplikacji WWW czasu rzeczywistego. Pewne zaawansowane aplikacje (Socket.IO) wracają nawet do cyklicznego odpytywania, gdy WebSocket stanie się niedostępny, na przykład podczas problemów z połączeniem lub przy braku najnowszej przeglądarki. Cykliczne odpytywanie jest dość łatwe i nie zostało uwzględnione w tej książce. Można je zaimplementować za pomocą wywołania zwrotnego setInterval() i punktu wejściowego na serwerze. Za pomocą cyklicznego odpytywania nie można jednak zaimplementować prawdziwej komunikacji w czasie rzeczywistym; każde żądanie jest osobne.

#### **Natywna obsïuga WebSocket w Node.js z przykïadem wykorzystania moduïu ws**

Niekiedy łatwiej jest zacząć od najprostszych rzeczy i później rozbudowywać rozwiązanie. Mając to na uwadze, tworzenie naszego miniprojektu zaczniemy od zbudowania natywnej implementacji WebSocket, która będzie się porozumiewać z serwerem za pomocą modułu ws:

- implementacja WebSocket w przeglądarce,
- serwer Node.js zaimplementowany z użyciem modułu ws.

Sprawdźmy to na krótkim przykładzie.

#### Implementacja WebSocket w przeglądarce

To będzie nasz kod front-endowy (plik *r09/basic/index.html*) dla przeglądarki Chrome w wersji 32.0.1700.77. Zacznijmy od typowych znaczników HTML:

```
<html> <head>
   </head>
   <body>
```
Główny kod znajduje się wewnątrz znaczników script. Inicjalizujemy tu obiekt z globalnego modułu WebSocket:

```
<script type="text/javascript">
   var ws = new WebSocket('ws://localhost:3000');
```
Gdy tylko połączenie zostanie nawiązane, przesyłamy komunikat do serwera:

```
ws.onopen = function(event) {
   ws.send('komunikat front-endowy: ABC');
};
```
Zwykle wiadomości są przesyłane w odpowiedzi na akcje użytkownika, takie jak kliknięcie przycisku myszy. Gdy otrzymamy jakąś informację z serwera WebSocket, zostanie wykonana następująca funkcja:

```
ws.onmessage = function(event) {
   console.log('komunikat z serwera: ', event.data);
};
```
Dobrą praktyką jest zaimplementowanie funkcji obsługi zdarzenia onerror:

```
ws. \text{onerror} = function(event)console.log('komunikat błędu serwera: ', event.data);
\cdot
```

```
Następnie zamykamy znaczniki i zapisujemy plik:
    </script>
  </body>
\langlehtml>
```
Dla upewnienia się, że niczego nie pomineliśmy, poniżej przedstawiony jest pełny kod źródłowy pliku r09/basic/index.html:

```
<html>
  <head>
  \alpha/head>
  <body>
    <script type="text/javascript">
      var ws = new WebSocket('ws://localhost:3000');
      ws.open = function(event) {
        ws.send('komunikat front-endowy: ABC');
      \}:
      ws. \text{onmessage} = function(event)console.log('komunikat z serwera: ', event.data);
      \}:
    \langlescript>
  \langlebody>
\frac{1}{10}
```
#### Serwer Node.js z wykorzystaniem modułu ws

WebSocket.org udostepnia usługe echo, służaca do testowania technologii WebSocket w przegladarce, lecz sami możemy też utworzyć własny mały serwer Node.js z wykorzystaniem biblioteki ws (http://npmjs.org/ws, GitHub: https://github.com/einaros/ws):

```
$ mkdir node modules
$ npm install ws00.4.31
```
W pliku r09/basic/server.js importujemy moduł ws i inicjalizujemy serwer:

```
var WebSocketServer = require('ws').Server,
 wss = new WebSocketServer({port: 3000});
```
Podobnie jak w kodzie front-endowym, na połączenie oczekujemy z wykorzystaniem wzorca zdarzeń. Gdy połączenie jest gotowe, w wywołaniu zwrotnym przesyłamy łańcuch XYZ i dołączamy funkcję nasłuchującą na zdarzenia ('message'), która będzie przechwytywać komunikaty przychodzące ze strony:

```
wss.on('connection', function(ws) {
    ws.send('XYZ');ws.on('message', function(message) {
        console.log('otrzymano: %s', message);
    \vert);
\});
```
Również tym razem dla wygody czytelników zamieszczam pełny kod źródłowy pliku *r09/basic/server.js*:

```
var WebSocketServer = require('ws').Server,
   wss = new WebSocketServer({port: 3000});
wss.on('connection', function(ws) {
     ws.send('XYZ');
     ws.on('message', function(message) {
         console.log('otrzymano: %s', message);
     });
});
```
Możemy już uruchomić serwer Node.js za pomocą polecenia \$ node server. Następnie otwieramy plik *index.html* w przeglądarce. W konsoli JavaScript (w systemie Mac *Option+Command+j*) powinniśmy zobaczyć komunikat komunikat z serwera: XYZ (rysunek 9.1).

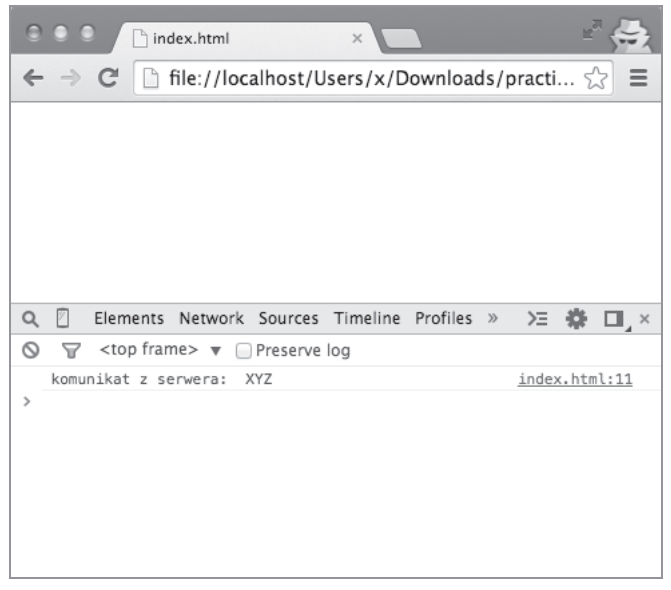

*Rysunek 9.1. Przeglądarka wyświetla komunikat otrzymany za pośrednictwem WebSocket*

W terminalu serwer Node.js zwraca wynik otrzymano: komunikat front-endowy: ABC, przedstawiony na rysunku 9.2.

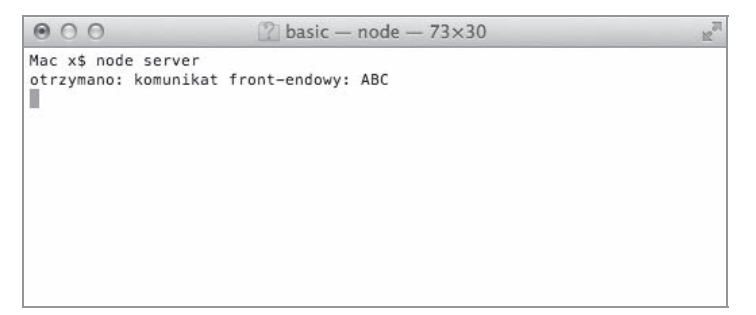

*Rysunek 9.2. Serwer wyświetla komunikat przeglądarki otrzymany za pośrednictwem WebSocket*

204

Natywna technologia WebSocket HTML 5 jest wspaniała. WebSocket jest jednak protokołem i rozwijającym się standardem. Oznacza to, że jego implementacja w różnych przeglądarkach może być nieco inna. Oczywiście jeśli wymagane jest wsparcie dla starszej przeglądarki, musimy sami sprawdzić dostępne rozwiązania.

Ponadto zawsze istnieje ryzyko utraty połączenia. Wtedy należy zadbać o ponowne nawiązanie połączenia. Aby zadbać o wsparcie w różnych przeglądarkach, a także o ponowne otwarcie połączenia, wielu programistów wykorzystuje bibliotekę Socket.IO, którą poznamy w kolejnym podrozdziale.

#### **Przykïad Socket.IO i Express.js**

Pełne omówienie Socket.IO (*http://socket.io/*) wymagałoby osobnej książki. Ponieważ jednak jest to tak popularna biblioteka i tak łatwo zacząć z niej korzystać z Express.js, w niniejszym podrozdziale wykonamy ćwiczenie demonstrujące podstawy korzystania z tej biblioteki. Ten miniprojekt ilustruje dwukierunkowe połączenie między przeglądarką a serwerem.

Podobnie jak w większości aplikacji WWW czasu rzeczywistego, komunikacja między serwerem a klientem odbywa się w odpowiedzi na pewne akcje użytkownika lub w wyniku aktualizacji zachodzących na serwerze. W naszym przykładzie strona WWW zawiera pole formularza. Wprowadzane znaki są w czasie rzeczywistym przetwarzane przez serwer i wyświetlane w konsoli w odwrotnej kolejności (komunikacja z przeglądarki do serwera i z powrotem). W przykładzie tym wykorzystujemy narzędzie wiersza poleceń Express.js, służące do tworzenia szkieletów aplikacji, oraz moduły Socket.IO i Jade (zrzuty ekranowe działającej aplikacji są przedstawione na rysunku 9.3 i 9.4). Oczywiście możemy pobrać gotową aplikację z serwera FTP.

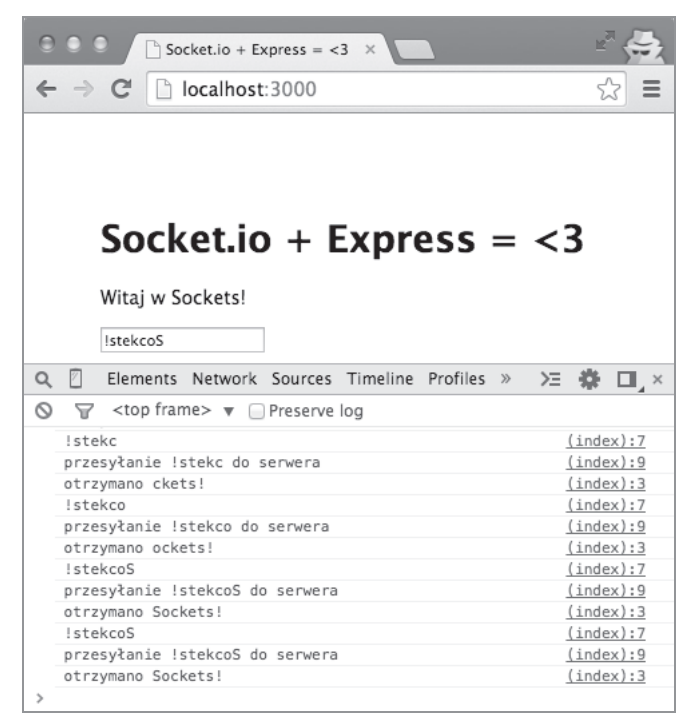

*Rysunek 9.3. Wpisanie !stekcoS skutkuje wyświetleniem napisu Sockets!*

#### NODE.JS W PRAKTYCE. TWORZENIE SKALOWALNYCH APLIKACJI SIECIOWYCH

```
000\frac{1}{2} socket - node - 73×45
                                                                          5<sup>2</sup>debug - cleared close timeout for client OJWlRRVrKnJTr_AMg-_4
   debug - cleared heartbeat interval for client OJWlRRVrKnJTr_AMg-_4
   debug
        - discarding transport
GET /stylesheets/style.css 304 5ms
  debug - served static content /socket.io.js
  debug - client authorized
   info - handshake authorized 332HiFwDv4XfYv0hq- 5
   debug - setting request GET /socket.io/1/websocket/332HiFwDv4XfYvQhg-
\overline{a}debug - set heartbeat interval for client 332HiFwDv4XfYvQhg-_5
   debug - client authorized for
   debug - websocket writing 1::
  debug - emitting heartbeat for client 332HiFwDv4XfYvQhg-_5
   debug - websocket writing 2::
  debug - set heartbeat timeout for client 332HiFwDv4XfYvQhg-_5
   debug - got heartbeat packet
   debug - cleared heartbeat timeout for client 332HiFwDv4XfYvQhg-_5
   debug - set heartbeat interval for client 332HiFwDv4XfYvQhg-_5
{ message: '!' }
  debug - websocket writing 5::: {"name": "receive", "args": ["!"]}
{ message: '!' }
  debug - websocket writing 5::: {"name":"receive","args": ["!"]}
{ message: '!s' }
  debug - websocket writing 5:::{"name":"receive","args":["s!"]}
{ message: '!st' }
   debug - websocket writing 5::: {"name":"receive","args": ["ts!"]}
{ message: '!ste' }
  debug - websocket writing 5:::{"name":"receive","args":["ets!"]}
{ message: '!stek' }
  debug - websocket writing 5::: {"name":"receive","args": ["kets!"]}
{ message: '!stekc' }
debug - websocket writing 5:::{"name":"receive","args":["ckets!"]}<br>{ message: '!stekco' }
   debug - websocket writing 5::: {"name": "receive", "args": ["ockets!"]}
{ message: '!stekcoS' }
  debug - websocket writing 5::: {"name": "receive", "args": ["Sockets!"]}
{ message: '!stekcoS' }
  debug - websocket writing 5:::{"name":"receive","args":["Sockets!"]}
   debug - emitting heartbeat for client 332HiFwDv4XfYvQhg-_5
   debug - websocket writing 2::
   debug - set heartbeat timeout for client 332HiFwDv4XfYvQhg-_5
   debug - got heartbeat packet
   debug - cleared heartbeat timeout for client 332HiFwDv4XfYvQhg-_5
   debug - set heartbeat interval for client 332HiFwDv4XfYvQhg-_5
   debug - emitting heartbeat for client 332HiFwDv4XfYvQhg-_5
```
*Rysunek 9.4. Serwer Express.js przechwytujący i przetwarzający dane wejściowe w czasie rzeczywistym*

Aby skorzystać z Socket.IO, możemy wykonać polecenie \$ npm install socket.io@0.9.16 --save i powtórzyć je dla każdego modułu lub możemy skorzystać z pliku *package.json* i polecenia \$ npm install:

```
{
   "name": "socket-express",
   "version": "0.0.1",
   "private": true,
   "scripts": {
     "start": "node ./bin/www"
   },
   "dependencies": {
     "express": "~4.0.0",
     "morgan": "~1.0.0",
     "cookie-parser": "~1.0.1",
     "body-parser": "~1.0.0",
     "debug": "~0.7.4",
    "jade": "~1.3.0"
     "socket.io": "0.9.16"
   }
}
```
206

Socket.IO w pewnym sensie można uznać za inny serwer, ponieważ obsługuje połączenia za pośrednictwem gniazd, a nie standardowych żądań HTTP. Poniżej widzimy, jak należy przekształcić kod, wygenerowany automatycznie przez Express.js:

```
var http = require('http');
var express = require('express');
var path = require('path');
var logger = require('morgan');
var bodyParser = require('body-parser');
```
Standardowa konfiguracja Express.js 4.x wygląda następująco:

```
var routes = require('./routes/index');
var app = express();
app.set('views', path.join( dirname, 'views'));
app.set('view engine', 'jade');
app.use(logger('dev'));
app.use(bodyParser.json());
app.use(bodyParser.urlencoded());
app.use(express.static(path.join(__dirname, 'public')));
```

```
app.use('/', routes);
```
Kod obsługujący Socket.IO wygląda następująco:

```
var server = http.createServer(app);
var io = require('socket.io').listen(server);
```
Po ustanowieniu połączenia z serwerem Socket dołączamy funkcję nasłuchującą na zdarzenie messageChange, która implementuje logikę odwracającą przychodzący łańcuch tekstowy:

```
io.sockets.on('connection', function (socket) {
   socket.on('messageChange', function (data) {
     console.log(data);
     socket.emit('receive',
       data.message.split('').reverse().join('')
     );
  })
});
```
Zaczynamy od uruchomienia serwera bez użycia standardowych metod:

```
app.set('port', process.env.PORT || 3000);
server.listen(app.get('port'), function(){
  console.log('Serwer Express nasiuchujący na porcie ' + app.get('port'));
});
```
Na wypadek gdyby powyższe fragmenty kodu były niezrozumiałe, poniżej przedstawiona jest pełna treść pliku *r09/socket-express/app.js*:

```
var http = require('http');
var express = require('express');
var path = require('path');
var logger = require('morgan');
var bodyParser = require('body-parser');
```

```
var routes = require('./routes/index');
var app = express();
app.set('views', path.join(__dirname, 'views'));
app.set('view engine', 'jade');
app.use(logger('dev'));
app.use(bodyParser.json());
app.use(bodyParser.urlencoded());
app.use(express.static(path.join( dirname, 'public')));
app.use('/', routes);
var server = http.createServer(app);
var io = require('socket.io').listen(server);
io.sockets.on('connection', function (socket) {
   socket.on('messageChange', function (data) {
     console.log(data);
     socket.emit('receive',
       data.message.split('').reverse().join('')
     );
   });
});
app.set('port', process.env.PORT || 3000);
server.listen(app.get('port'), function(){
  console.log('Serwer Express nasłuchujący na porcie ' +
     app.get('port')
   );
});
```
Mała uwaga dotycząca numerów portów: domyślnie połączenia z wykorzystaniem WebSocket odbywają się poprzez standardowe porty — 80 w przypadku HTTP i 443 w przypadku HTTPS.

Na koniec musimy zadbać o interfejs naszej aplikacji, za który odpowiada plik *index.jade*. Nic szczególnego; jedynie pole formularza i nieco kodu JavaScript w szablonie Jade:

```
extends layout
```

```
block content
   h1= title
   p Witaj w
     span.received-message #{title}
  input(type='text', class='message', placeholder='co Ci chodzi po głowie?',
   ´onkeyup='send(this)')
   script(src="/socket.io/socket.io.js")
   script.
     var socket = io.connect('http://localhost');
     socket.on('receive', function (message) {
       console.log('otrzymano %s', message);
       document
         .querySelector('.received-message')
        .innerText = message;
     });
     var send = function(input) {
       console.log(input.value);
```

```
 var value = input.value;
  console.log('przesyłanie %s do serwera', value);
   socket.emit('messageChange', {message: value});
 };
```
Ponownie uruchamiamy serwer i otwieramy przeglądarkę, aby sprawdzić działanie komunikacji w czasie rzeczywistym. Wpisanie tekstu w polu przeglądarki spowoduje przesłanie danych do serwera bez konieczności tworzenia żądań HTTP i oczekiwania na odpowiedź. Przybliżone wyniki uzyskane w przeglądarce są widoczne na rysunku 9.3. Logi serwera są widoczne na rysunku 9.4.

Więcej przykładów wykorzystania Socket.IO znajdziemy na stronie *http://socket.io/#how-to-use*.

#### **Przykïad edytora online do pracy w zespole z wykorzystaniem DerbyJS, Express.js i MongoDB**

Derby (http://derbyjs.com/) jest nową, wyrafinowaną platformą MVC<sup>1</sup> przeznaczoną do wykorzystania z Express.js (*http://expressjs.com/*), w postaci kodu pośredniczącego. Natomiast Express.js (*http://expressjs.com/*) jest popularną platformą, wykorzystującą koncepcję oprogramowania pośredniczącego do wzbogacania funkcjonalności aplikacji. Derby wspiera też między innymi (*http://derbyjs.com/#features*) silnik synchronizacji danych Racer (*https://github.com/codeparty/racer*) oraz silnik szablonów Handlebars (*https://github.com/wycats/handlebars.js/*).

Meteor (*http://meteor.com/*) i Sails.js (*http://sailsjs.org/*) są kolejnymi w pełni rozwiniętymi platformami MVC, które można wykorzystać do tworzenia aplikacji czasu rzeczywistego Node.js i które są porównywalne z DerbyJS. Jednakże Meteor bardziej narzuca określony sposób rozwiązywania problemów i zwykle opiera się na rozwiązaniach i pakietach objętych prawami autorskimi.

Następny przykład pokazuje, jak łatwo jest utworzyć aplikację czasu rzeczywistego z wykorzystaniem Express.js, DerbyJS, MongoDB i Redis.

Struktura miniprojektu DerbyJS jest następująca:

- x zależności projektu i *package.json*,
- kod po stronie serwera,
- $\bullet$  aplikacja DerbyJS,
- widok DerbyJS,
- wypróbowanie edytora.

#### Zależności projektu i package.json

Jeśli nie zainstalowaliśmy jeszcze pakietów Node.js, NPM, MongoDB lub Redis, możemy to zrobić teraz, wykonując instrukcje przedstawione w następujących źródłach:

- instalowanie Node.js za pośrednictwem menedżera pakietów (*https://github.com/joyent/node/wiki/Installing-Node.js-via-package-manager*),
- x instalowanie npm (*http://howtonode.org/introduction-to-npm*),
- x instalowanie MongoDB (*http://docs.mongodb.org/manual/installation/#install-mongodb*),
- x szybki start z Redis (*http://redis.io/topics/quickstart*).

-

<sup>1</sup> *http://pl.wikipedia.org/wiki/Model-View-Controller*

Utwórzmy folder projektu o nazwie *editor* oraz plik *package.json* o następującej treści:

```
{
   "name": "editor",
   "version": "0.0.1",
   "description": "Edytor online do pracy w zespole",
   "main": "index.js",
   "scripts": {
     "test": "mocha test"
   },
   "git repository": "http://github.com/azat-co/editor",
   "keywords": "editor node derby real-time",
   "author": "Azat Mardan",
   "license": "BSD",
   "dependencies": {
     "derby": "~0.5.12",
     "express": "~3.4.8",
     "livedb-mongo": "~0.3.0",
     "racer-browserchannel": "~0.1.1",
     "redis": "~0.10.0"
  }
}
```
W ten sposób zainstalujemy moduły derby (DerbyJS), express (Express.js), livedb-mongo, racer-browserchannel i redis (klient Redis). DerbyJS i Express.js służą do obsługi tras i wykorzystują odpowiednie platformy (w wersjach 0.5.12 i 3.4.8). Redis, racer-browserchannel i livedb-mongo pozwalają DerbyJS korzystać z Redis i bazy danych MongoDB.

#### Kod po stronie serwera

Jako punkt wejściowy naszej aplikacji utwórzmy plik *editor/server.js*. Będzie on zawierać jeden wiersz kodu, służący do uruchomienia serwera Derby, który mamy zamiar utworzyć:

```
require('derby').run(__dirname + '/server.js');
```
Wpiszmy następujące wiersze w pliku *editor/server.js*. Najpierw zaimportujmy zależności:

```
var path = require('path'),
   express = require('express'),
   derby = require('derby'),
   racerBrowserChannel = require('racer-browserchannel'),
   liveDbMongo = require('livedb-mongo'),
```
Następnie zdefiniujmy plik aplikacji Derby:

```
app = require(path.join( dirname, 'app.js')),
```
Inicjalizujemy aplikację Express.js:

```
expressApp = module.exports = express(),
```
klienta Redis:

```
redis = require('redis').createClient(),
```
oraz URI połączenia z lokalną bazą MongoDB:

```
mongoUrl = 'mongodb://localhost:27017/editor';
```
Teraz tworzymy obiekt liveDbMongo z wykorzystaniem URI połączenia i obiektem klienta redis:

```
var store = derby.createStore({
  db: liveDbMongo(mongoUrl + '?auto reconnect', {
     safe: true
   }),
   redis: redis
});
```
Definiujemy publiczny folder ze statyczną treścią:

```
var publicDir = path.join( dirname, 'public');
```
Następnie deklarujemy kod pośredniczący Express.js w wywołaniach łańcuchowych:

```
expressApp
   .use(express.favicon())
   .use(express.compress())
```
Bardzo ważne jest dołączenie kodu pośredniczącego specyficznego dla DerbyJS, który udostępnia trasy Derby i obiekty modelu:

```
.use(app.scripts(store))
   .use(racerBrowserChannel(store))
   .use(store.modelMiddleware())
   .use(app.router())
```
Następnie wpisujemy standardowy kod pośredniczący routera Express.js:

```
.use(expressApp.router);
```
Na tym samym serwerze możemy skorzystać jednocześnie z tras Express.js i DerbyJS — uniwersalnej trasy 404:

```
expressApp.all('*', function(req, res, next) {
   return next('404: ' + req.url);
});
```
Pełny kod źródłowy pliku *server.js* wygląda następująco:

```
var path = require('path'),
   express = require('express'),
   derby = require('derby'),
   racerBrowserChannel = require('racer-browserchannel'),
   liveDbMongo = require('livedb-mongo'),
  app = require(path.join( dirname, 'app.js')),
   expressApp = module.exports = express(),
   redis = require('redis').createClient(),
   mongoUrl = 'mongodb://localhost:27017/editor';
var store = derby.createStore({
  db: liveDbMongo(mongoUrl + '?auto reconnect', {
     safe: true
```

```
 }),
   redis: redis
});
var publicDir = path.join( dirname, 'public');
expressApp
   .use(express.favicon())
   .use(express.compress())
   .use(app.scripts(store))
   .use(racerBrowserChannel(store))
   .use(store.modelMiddleware())
   .use(app.router())
   .use(expressApp.router);
expressApp.all('*', function(req, res, next) {
   return next('404: ' + req.url);
});
```
#### Aplikacja DerbyJS

Aplikacja Derby.js (*app.js*) w inteligentny sposób dzieli kod między przeglądarkę a serwer, dzięki czemu funkcje i metody możemy pisać w jednym miejscu (w pliku Node.js). Jednakże elementy kodu *app.js* staną się kodem JavaScript (nie tylko Node.js), w zależności od reguł DerbyJS. To zachowanie pozwala na lepsze ponowne wykorzystanie kodu i jego organizację, ponieważ nie musimy duplikować tras, funkcji pomocniczych i metod. Jednym z miejsc, w których kod z aplikacji DerbyJS staje się kodem przeglądarki, jest wnętrze funkcji app.ready(), o czym przekonamy się niebawem.

Zadeklarujmy zmienną i utwórzmy aplikację (*editor/app.js*):

```
var app;
app = require('derby').createApp(module);
```
Zadeklarujmy taką trasę główną, aby po jej odwiedzeniu przez użytkownika został utworzony nowy fragment, a użytkownik został przekierowany do trasy /:snippetId:

```
app.get('/', function(page, model, arg, next)) snippetId = model.add('snippets', {
    snippetName: arg.snippetName,
     code: 'var'
   });
   return page.redirect('/' + snippetId);
});
```
DerbyJS wykorzystuje wzorzec trasy podobny do Express.js, lecz zamiast odpowiedzi (res) korzystamy z obiektu page i uzyskujemy dane z argumentu model.

Trasa /:snippetId jest miejscem, w którym wyświetlany jest edytor. Aby zapewnić wsparcie dla aktualizacji czasu rzeczywistego w obiekcie DOM (ang. *Document Object Model*), musimy jedynie wywołać metodę subscribe:

```
app.get('/:snippetId', function(page, model, param, next) {
   var snippet = model.at('snippets.'+param.snippetId);
   snippet.subscribe(function(err){
     if (err) return next(err);
     console.log (snippet.get());
    model.ref('page.snippet', snippet);
```

```
 page.render();
   });
});
```
Metoda model.at z parametrem w postaci *nazwa\_kolekcji*.ID przypomina wywoływanie metody findById() — innymi słowy, uzyskujemy obiekt z magazynu (bazy danych).

model.ref() pozwala nam na przypisanie obiektu do reprezentacji widoku. Zwykle w widoku napisalibyśmy {{\_page.snippet}}, a w odpowiedzi widok sam by się odświeżył. Jednakże aby uatrakcyjnić wygląd edytora, skorzystamy z edytora Ace środowiska Cloud9 (*http://ace.c9.io/*). Ace jest dołączany do obiektu editor (globalna zmienna przeglądarki).

Kod JavaScript interfejsu w DerbyJS znajduje się w wywołaniu zwrotnym app.ready. Podczas uruchamiania aplikacji musimy ustawić treść Ace z poziomu modelu Derby:

```
app.ready(function(model) {
 editor.setValue(model.get(' page.snippet.code'));
```
Dalej aplikacja nasłuchuje na zmiany modelu (pochodzące od innych użytkowników) i aktualizuje edytor Ace nowym tekstem (kod front-endowy):

```
model.on('change', '_page.snippet.code', function(){
  if (editor.getValue() !== model.get(' page.snippet.code')) {
     process.nextTick(function(){
       editor.setValue(model.get('_page.snippet.code'), 1);
     })
   }
});
```
process.nextTick jest funkcją tworzącą harmonogram wywołania zwrotnego (przekazywanego jako parametr) w kolejnej iteracji pętli zdarzeń. Pozwala nam to uniknąć pętli nieskończonej, gdy zaktualizowany model od jednego użytkownika wyzwoli zdarzenie zmiany w edytorze Ace, co z kolei mogłoby wyzwolić niepotrzebne zaktualizowanie modelu zdalnego.

Kod nasłuchujący na zmiany Ace (na przykład na nowy znak) i aktualizujący model DerbyJS:

```
 editor.getSession().on('change', function(e) {
    if (editor.getValue() !== model.get(' page.snippet.code')) {
       process.nextTick(function(){
        model.set('page.snippet.code', editor.getValue());
       });
     }
  });
});
```
\_page jest specjalną nazwą DerbyJS wykorzystywaną do renderowania widoków. Poniżej znajduje się pełny kod źródłowy pliku *editor/app.js*:

```
var app;
app = require('derby').createApp(module);
app.get('/', function(page, model, arg, next) snippetId = model.add('snippets', {
    snippetName: arg.snippetName,
     code: 'var'
   });
  return page.redirect('/' + snippetId);
});
```

```
app.get('/:snippetId', function(page, model, param, next) {
   var snippet = model.at('snippets.'+param.snippetId);
   snippet.subscribe(function(err){
     if (err) return next(err);
     console.log (snippet.get());
    model.ref('_page.snippet', snippet);
     page.render();
   });
});
app.ready(function(model) {
  editor.setValue(model.get('page.snippet.code'));
   model.on('change', '_page.snippet.code', function(){
    if (editor.getValue() !== model.get(' page.snippet.code')) {
       process.nextTick(function(){
        editor.setValue(model.get(' page.snippet.code'), 1);
       });
     }
   });
   editor.getSession().on('change', function(e) {
    if (editor.getValue() !== model.get(' page.snippet.code')) {
       process.nextTick(function(){
        model.set('page.snippet.code', editor.getValue());
       });
     }
   });
});
```
#### Widok DerbyJS

Widok DerbyJS (*views/app.html*) jest dość prosty. Zawiera wbudowane znaczniki, takie jak <Title:>, ale większość treści jest generowana dynamicznie przez edytor Ace po wczytaniu strony.

Zacznijmy od zdefiniowania treści elementów title i head:

```
<Title:> Edytor online do pracy w zespole
<Head:>
   <meta charset="UTF-8">
   <meta http-equiv="X-UA-Compatible" content="IE=edge,chrome=1">
   <title>Edytor</title>
   <style type="text/css" media="screen">
     body {
         overflow: hidden;
     }
     #editor {
         margin: 0;
         position: absolute;
         top: 0px;
         bottom: 0;
         left: 0;
         right: 0;
     }
  \langlestyle>
```
Następnie wczytujemy jQuery i Ace z systemu Content Delivery Network (CDN):

```
<script src="//cdnjs.cloudflare.com/ajax/libs/ace/1.1.01/ace.js"></script>
<script src="//code.jquery.com/jquery-2.1.0.min.js"></script>
```
Wewnątrz elementu body tworzymy ukryty element input i element edytora:

```
<Body:>
```

```
 <input type="hidden" value="{_page.snippet.code}" class="code"/>
 <pre id="editor" value="{_page.snippet.code}"></pre>
```
Inicjalizujemy obiekt edytora Ace jako obiekt globalny (zmienna editor), a następnie ustawiamy szablon i język (oczywiście JavaScript!) za pomocą funkcji setTheme() i setMode():

```
<script>
    var editor = ace.edit("editor"):
     editor.setTheme("ace/theme/twilight");
     editor.getSession().setMode("ace/mode/javascript");
</script>
```
Pełny kod źródłowy pliku *views/app.html* wygląda następująco:

```
\leTitle:> Edytor online do pracy w zespole
<Head:>
   <meta charset="UTF-8">
   <meta http-equiv="X-UA-Compatible" content="IE=edge,chrome=1">
   <title>Edytor</title>
   <style type="text/css" media="screen">
     body {
         overflow: hidden;
     }
     #editor {
         margin: 0;
         position: absolute;
         top: 0px;
         bottom: 0;
         left: 0;
         right: 0;
     }
  \langlestyle>
   <script src="//cdnjs.cloudflare.com/ajax/libs/ace/1.1.01/ace.js"></script>
   <script src="//code.jquery.com/jquery-2.1.0.min.js"></script>
<Body:> <input type="hidden" value="{_page.snippet.code}" class="code"/>
   <pre id="editor" value="{_page.snippet.code}"></pre>
<script>
     var editor = ace.edit("editor");
     editor.setTheme("ace/theme/twilight");
     editor.getSession().setMode("ace/mode/javascript");
</script>
```
■ Uwaga Koniecznie należy zachować te sama nazwe widoku (na przykład app.html) jak nazwa pliku aplikacji DerbyJS (app.js), ponieważ dzięki temu platforma wie, z czego skorzystać.

#### Próba edytora

Jeśli wykonaliśmy wszystkie wcześniejsze kroki, powinniśmy mieć pliki *app.js*, *index.js*, *server.js*, *views/app.html* i *package.json*.

Musimy jeszcze zainstalować moduły za pomocą polecenia \$ npm install oraz uruchomić bazy danych za pomocą poleceń \$ mongod i \$ redis-server. Powinny pozostać uruchomione. Teraz możemy już uruchomić aplikację za pomocą polecenia \$ node . lub \$ node index.

Otwórzmy pierwsze okno edytora pod adresem *http://localhost:3000/*. Powinniśmy zostać przekierowani do nowego fragmentu (w adresie URL powinien być widoczny parametr ID). Otwórzmy drugie okno przeglądarki w tej samej lokalizacji i zacznijmy pisać (rysunek 9.5). Kod w pierwszym oknie powinien zostać zaktualizowany! Gratulacje! Wystarczyło kilka minut, aby powstała aplikacja, której utworzenie mogłoby zająć programistom kilka miesięcy w pierwszej dekadzie XXI wieku, gdy front-endowy JavaScript i strony wykorzystujące AJAX zaczynały nabierać popularności.

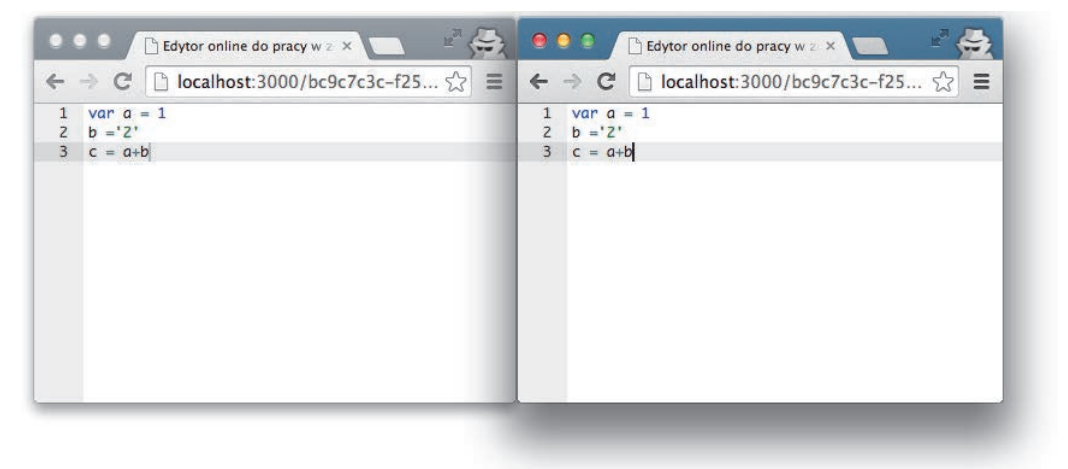

*Rysunek 9.5. Edytor kodu online do pracy w zespole*

Działający projekt jest dostępny na serwerze FTP w folderze *r09/editor*.

#### **Podsumowanie**

W tym rozdziale poznaliśmy natywne wsparcie dla technologii WebSocket we współczesnych przeglądarkach HTML5 i dowiedzieliśmy się, jak zacząć pracę z Socket.IO i Express.js, aby wykorzystać możliwości technologii WebSocket w Node.js. Ponadto poznaliśmy platformę DerbyJS na przykładzie edytora.

W kolejnym rozdziale przejdziemy do najważniejszego etapu tworzenia rzeczywistego projektu, w którym aplikacja Node.js staje się gotowa do produkcji. W tym celu uzupełnimy konfigurację, obsłużymy monitorowanie, logowanie i kilka innych funkcji.

### **Skorowidz**

#### **A**

AJAX, 62 Amazon Linux AMI, 248 API, application programming interface, 35, 181 API RESTowe, 62, 182 aplikacja Blog strona administracyjna, 64 strona domowa, 61 aplikacja DerbyJS, 212 aplikacje back-endowe, 51 czasu rzeczywistego, 51, 201 atrybuty, 86 automatyczne testowanie aplikacji WWW, 73 autoryzacja, 139 AWS, Amazon Web Services, 248

#### **B**

back-end, 115 baza MongoDB, 125 bazy danych NoSQL, 115 BDD, behavior-driven development, 73, 79 białe znaki, 33 biblioteka asercii, 81 chai assert, 78 Expect.js, 80

Handlebars, 96, 101 jQuery, 62 Mongoose, 51 Mongoose ORM, 157 OAuth, 138 Sequelize, 51 Stylus, 127 bloki stylów, 88 błąd 404, 128

#### **C**

CRUD, 182 CURL, 24, 194

#### **D**

dane testowe, 125 debuger, 41 debugowanie asynchronicznego kodu, 224 definiowanie funkcji, 29 deklarowanie zależności, 66 DerbyJS, 209–214 dodatki do Heroku, 247 dodawanie danych do bazy, 125 łącza, 150 szablonów, 105 dokumenty zagnieżdżone, 166 domieszki, 91 dostęp do zakresu globalnego, 34 działanie Express.js, 52 OAuth, 147 testów Mocha, 137 dziedziczenie funkcyjne, 31 prototypowe, 31

#### **E**

EC2, Elastic Compute Cloud, 248 edytory kodu, 44, 216 tekstu, 45 eksportowanie modułów, 34 element script, 88 style, 88 e-mail, 142 EPEL, 248 Express.js, 49, 104 instalowanie, 52 Jade to Haml, 60 konfiguracja aplikacji, 60 oprogramowanie pośredniczące, 60 przetwarzanie żądania, 68 szkielet aplikacji, 56 trasy, 59 tworzenie folderów, 64 w produkcji, 218 wiersz poleceń, 57

Express.js 4, 103 Express.js Generator, 53, 57

#### **F**

filtry, 90 forever, 252 format ISON, 229 front-end, 115 funkcja \$.ajax(), 62 destroy(), 147 findOne, 130, 146 listen(), 228 loadCollection, 195 req.session, 147 res.end(), 69 res.render(), 69 funkcje, 29 Jade, 85 pomocnicze, 100 przekazywanie, 30 tworzenie, 29 wywoływanie, 30

#### **G**

generowanie kluczy SSH, 237 getter, 168 Git, 236 GitHub, 239

#### **H**

haki, 75, 161, 164 Handlebars, 85, 103, 104 funkcje pomocnicze, 100 instrukcja if, 98 instrukcja unless, 98 instrukcja with, 99 iteracja, 97 komentarze, 99 samodzielne użycie, 101 włączenia, 101 zmienne, 96 Hapi.js, 194 hasło, 142

#### **I**

IaaS, Infrastructure as a Service, 236 IDE, 44 identyfikator obiektu, 186 implementacja serwera API RESTowego, 189 WebSocket, 202 importowanie modułów, 34 informacja o procesach, 33 inicjalizacja NPM, 65 init.d, 252, 254 instalacja instalator, 22 instalowanie bez użycia sudo, 24 Express.js, 52, 54 Git, 236 Jade, 93 kilku wersji, 26 modułów, 38 narzędzi, 47 Mocha, 73, 185 MongoDB, 115 Mongoose, 158 Node.js, 21 z repozytorium Git, 24 z wykorzystaniem Nave, 25 z wykorzystaniem NVM, 26 z wykorzystaniem pliku tar, 23 za pomocą HomeBrew, 22 instrukcja case, 91 contains, 126 doctype 5, 105 each, 90 if, 89, 98 include, 92 require, 125 return, 146 unless, 98

with, 99 instrukcje if-else, 218

programistyczny aplikacji, 35

użytkownika, 181 wiersza poleceń, 57

interfejs

interpolacja, 90 iteracje, 90, 97

#### **J**

Jade, 60, 70, 85, 103 atrybuty, 86 bloki stylów, 88 domieszki, 91 filtry, 90 instrukcja case, 91 instrukcja extend, 92 instrukcja include, 92 interpolacja, 90 komentarze, 89 literały, 87 samodzielne użycie, 93 skrypt, 88 tekst, 88 zmienne, 86 znaczniki, 86 język znaczników Haml, 60 JSON, 190

#### **K**

klasa Schema, 159 klient MongoDB, 118 klucze SSH, 237 kod JavaScript, 88 kombinacja adresu e-mail i hasła, 146 komentarze, 89, 99 kompilator C++, 249 komunikat przeglądarki, 204 komunikaty HipChat, 222 konfigurowanie aplikacji Express.js, 60 strategii Twitter, 151 TravisCI, 241 konsola AWS, 250 Node.js, 27 REPL, 27 kontrola wersji, 236 konwencje, 32

#### **L**

layout, 105, 107 lista metod Mongoose, 164 literały, 87 logowanie, 142, 229, 232

#### **M**

manipulacja danymi, 118 mapowanie relacyjno-obiektowe, 157 mechanizm weryfikacji, 157 menedżer NPM, 21 NVM, 26 metoda \_\_express, 103 ajax(), 62 app.param(), 189 app.use(), 189 auth, 146 DELETE, 182 document.save(), 159 exports.edit, 176 find, 166 findOne, 197 GET, 129, 182 jade.compile(), 95 jade.renderFile, 95 loadCollection, 196 model.at, 213 POST, 129, 182 PUT, 182 require, 103 route, 196 save(), 168 toArray(), 122 metody biblioteki chai assert, 78 idempotentne, 183 Mongoskin, 122, 124 statyczne, 162 Mocha, 126 model MVC, 170 modele Mongoose, 162 moduł assert, 76 Chai assert, 78 Cluster, 226, 227

Cluster2, 228 connect-redis, 220 Everyauth, 149, 151 forever, 252 fs, 37 Grunt, 232 http, 36, 81, 183 NPM, 81 querystring, 37 url, 37 util, 37 ws, 202, 203 MongoDB, 115, 124, 138 Mongoose, 157 dokumenty zagnieżdżone, 166 haki, 161 instalacja, 158 klasa Schema, 159 modele, 162 pola wirtualne, 167 typy schematów, 168 Mongoskin, 120, 122, 138 monitorowanie błędów, 229 MVC, 51

#### **N**

narzędzie, 37 Aptana Studio, 46 Coda, 46 Express.js Generator, 57 express-generator, 55 Heroku Toolbelt, 244 HomeBrew, 22 MacPorts, 22 Node Inspector, 42, 45 Notepad ++, 46 NPM, 55 Sublime Text, 45 TextMate, 45 WebStorm IDE, 46 natywny sterownik MongoDB, 158 Nave, 25 nawias kątowy, 97 klamrowy, 97 nazewnictwo, 32

Nginx, 256 nierelacyjne bazy danych, 115 notacja camelCase, 32 literałów obiektowych, 29 NVM, Node Version Manager, 26, 38

#### **O**

OAuth, 147 obiekt Schema, 168 obsługa błędów domeny Node.js, 223 WebSocket, 202 żądania, 177, 190 odczyt plików, 38 okno terminala, 118 opcje pobierania, 23 polecenia \$ mocha, 74 operacje CRUD, 183, 184 oprogramowanie pośrednicząc, 49 pośredniczące Express.js, 139 pośredniczące sesji, 142 sterowane przez testy, 73 sterowane przez zachowania, 73 ORM, 157

#### **P**

PaaS, Platform as a Service, 236 package.json, 264 pamięć podręczna, 258 panel monitorowania, 229 Papertrail, 232 pętle, 90 platforma Anglers JS, 181 Backbone.js, 181 Derby, 209 Ember.js, 181 Hapi.js, 194 jako usługa, 236 Meteor, 209 Mocha, 73 Sails.js, 209

#### plik

404.html, 257 admin.jade, 111 admin.js, 136 app.js, 67, 82, 128, 144, 171 article.jade, 109 article.js, 132, 173, 177 cluster.js, 227 hapi-app.js, 198 index.jade, 71, 107 index.js, 173, 185, 187, 191 layout.jade, 60, 105, 107 login.jade, 109 Makefile, 82, 83 mongo-native-insert.js, 121 package.json, 55, 65, 84, 134, 195, 210, 264 post.jade, 110 server.js, 203, 210, 250 test.js, 78 user.js, 129, 175, 179 users.json, 125 pliki .env, 246 .gitignore, 246 jade, 134 tar, 23 podmoduły Everyauth, 149 pola wirtualne, 167 polecenia Git, 248 polecenie \$ grunt, 234, 236 \$ heroku create, 246 \$ heroku login, 244 \$ make start, 155 \$ mkdir tests, 81 \$ mocha, 74 \$ mocha tests, 82 \$ node app, 71 \$ node cluster, 227 \$ node hapi-app, 200 \$ node server, 204 \$ npm install, 55, 66, 216 \$ npm ls, 56 curl, 194 extend, 92 make test, 84 połączenie z bazą, 189

populowanie danych, 164 powłoka MongoDB, 119 projekt dodawanie logowania, 142 dodawanie rejestracji, 150 przechowywanie danych, 124 test BDD, 80 projekt Blog, 61 projekty open source, 261 przecinki, 32 przekazywanie funkcji, 30 przesyłanie danych, 62 repozytorium, 239 przetwarzanie żądania, 68 publikowanie modułów, 261 w NPM, 265

#### **R**

refaktoryzacja, 170, 194 rejestracja, 150 relacje, 164 REPL, 27 REPL w produkcji, 230 repozytorium Git, 24, 239 GitHub, 149 Node, 249 REST, representational state transfer, 181 rzutowanie typu, 157

#### **S**

SaaS, Software as a Service, 231 samodzielne użycie Jade, 93 serwer API RESTowego, 182, 189, 194 Express.js, 206 Hapi, 200 Mongo, 117 Node.js, 204 proxy, 257 sesja, 141 setter, 168

silniki szablonów, 60, 70, 85 składnia, 28 Expect.js, 80 Handlebars, 96 Jade, 85 skrypty, 88 init.d, 254 Upstart, 253 słowa zarezerwowane, 33 słowo kluczowe return, 146 Socket.IO, 205–208 Socket.IO w produkcji, 220 sprawdzanie typu Array, 77 SSH, Secure Shell, 231 strategia Twitter modułu Everyauth, 151, 156 strona administracyjna, 111, 138 artykułu, 109 logowania, 109 publikowania artykułów, 110 struktura CRUD, 182 strumieniowe przesyłanie danych, 38 sudo, 24 superagent, 184 system ciągłej integracji, 240 szablony częściowe, 105 Jade, 60, 70 szkielety aplikacji, 56, 61

#### **¥**

ścieżka absolutna, 35 średniki, 32 środowiska IDE, 44 środowisko Node Inspector, 43 WebStorm, 46, 47

#### **T**

tablice, 31 TDD, test-driven development, 73, 76 tekst, 88 terminal, 118

testowanie aplikacji, 80 w chmurze, 240 testy Mocha, 125, 184 token, 140, 148 trasa, 50, 59, 139 authenticate, 129 DELETE, 131 GET, 130, 132 login, 129 logout, 129 POST, 130 PUT, 131 users, 129 trasy API RESTowego, 128 TravisCI, 240, 241 Twitter, 151 tworzenie API RESTowych, 181 aplikacji WWW, 49 folderów, 64 lokalnego repozytorium Git, 239 modelu, 159 serwera, 40 szkieletów aplikacji, 56, 61 zadań, 232 typ danych Buffer, 29 typowanie słabe, 28

#### **U**

udostępnianie zasobów statycznych, 256 układ strony, 105 Upstart, 252 uruchamianie aplikacji, 71, 137, 147 klienta MongoDB, 118 serwera MongoDB, 117 skryptów Node.js, 28 skryptu MongoDB, 123 usługa echo, 203 SaaS, 232 ustanawianie połączenia, 158 uwierzytelnianie, 139–146 aplikacji, 143 w aplikacji, 146 użyteczność, 181

#### **V**

Varnish Cache, 258

#### **W**

wątek roboczy, 226 wcięcia, 33 wdrażanie aplikacji, 236, 243 do AWS, 248 do Heroku, 243 WebSocket, 201–205 wersje zablokowane, 266 weryfikacja instalacji, 26 widok DerbyJS, 214 wielowątkowość, 226, 228 wieloznacznik, 69 Winston, 231 własne funkcje pomocnicze, 100 metody instancji, 162 włączenia, 101 wykorzystanie adresu e-mail, 142 DerbyJS, 201, 209 Everyauth, 150 Express, 189 forever, 251 Git, 236 Handlebars, 103 Hapi.js, 194 init.d, 251 Jade, 103

modułu Cluster, 226

modułu Cluster2, 228 modułu Grunt, 232 modułu ws, 203 Mongoskin, 124, 189 Nginx, 256 OAuth, 139 produkcyjne aplikacji, 217 sesji, 139, 141 Socket.IO, 201, 205 tokena, 140 Upstart, 251 Varnish, 258 WebSocket, 201 wymagane wzorce, 262 wyodrębnianie obiektów, 190 wywołania zwrotne, 39, 186 wywoływanie funkcji, 30

#### **Z**

zakres globalny, 33 zalecana struktura folderów, 262 zależności, 183 zapewnianie trwałości, 127 zapis plików, 38 złączenia, 164 zmiany w plikach, 46 zmienne, 86, 96 zmienne środowiskowe, 217 znaczniki, 86

#### **¿**

żądania, 183 DELETE, 69, 182, 194 GET, 69, 129, 182, 193 POST, 69, 129, 182, 194 PUT, 69, 182, 190

# PROGRAM PARTNERSKI GRUPY WYDAWNICZEJ HELION

**1. ZAREJESTRUJ SIĘ** 2. PREZENTUJ KSIĄŻKI **3. ZBIERAJ PROWIZJE** 

Zmień swoją stronę WWW w działający bankomat!

Dowiedz się więcej i dołącz już dzisiaj! http://program-partnerski.helion.pl

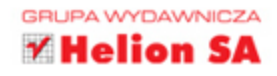

#### POZNAJ MOŻLIWOŚCI PLATFORMY NODEJS!

# Node.js w praktyce

#### Tworzenie skalowalnych aplikacji sieciowych

JavaScript to jezyk programowania rozwijany od 1995 roku. Przez długi czas był kojarzony tylko i wyłącznie ze stronami internetowymi i z przeglądarkami, jednak te czasy odchodzą w niepamięć, a JavaScript z powodzeniem jest dziś stosowany po stronie serwera.

Jeżeli chcesz sprawdzić, jak to działa, sięgnij po tę książkę i zainstaluj Node.js. Jest to platforma, która zapewnia najwyższą wydajność, ponieważ korzysta z nieblokujących operacji I/O oraz asynchronicznego mechanizmu zdarzeń. Co wiecej, została ona oparta na najwydajniejszym silniku wspierającym jezyk JavaScript, czyli na V8. Dzięki tej książce masz niepowtarzalną okazję poznać podstawy działania Node.js, zaznajomić sie ze składnia jezyka JavaScript, a także zaczać korzystać z zaawansowanych mechanizmów autoryzacji, przechowywania danych czy zdarzeń. Ponadto nauczysz się tworzyć aplikacje czasu rzeczywistego z użyciem WebSocket, Socket. IO i DerbyJS oraz zbudujesz superwydajne API REST-owe. Książka ta jest obowiązkową lekturą dla wszystkich osób, dla których ważna jest najwyższa wydajność

i które chcą poznać nowinki technologiczne. Warto ją mieć!

Dzieki tej książce:

- zainstalujesz i skonfigurujesz platforme Node.js
- poznasz składnie i podstawy jezyka JavaScript
- · skorzystasz z mechanizmu szablonów Jade
- · zbudujesz wydajne API REST-owe
- wykorzystasz potencjał platformy Node.js

Azat Mardan - przedsiębiorca, inżynier oprogramowania, entuzjasta jogi i diety paleo. Ma ponad 12 lat doświadczenia w wytwarzaniu oprogramowania. Jest autorem dziewięciu książek poświęconych językowi JavaScript oraz platformie Node.js. Aktualnie zajmuje stanowisko starszego inżyniera oprogramowania oraz lidera zespołu w DocuSign. Był współzałożycielem Gizmo (platformy do prowadzenia kampanii marketingowych dla urządzeń mobilnych) oraz członkiem zespołów wytwarzających oprogramowanie dla organizacji rządowych.

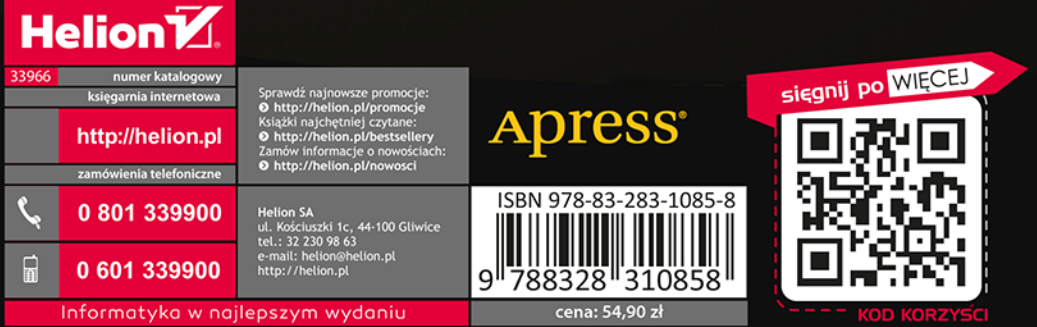